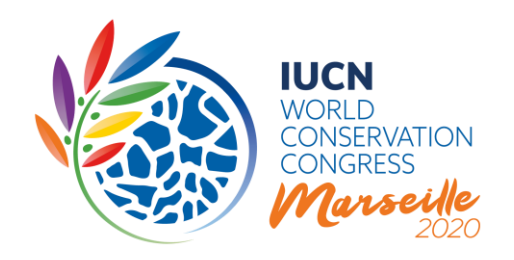

## Congrès mondial de la nature de l'UICN 2020

# Décisions soumises au vote électronique avant le Congrès

# Discussion en ligne d'une sélection de points inclus au projet d'Ordre du jour du Congrès 2020 :

- i. Programme et Plan financier de l'UICN 2021-2024
- ii. Guide des cotisations des Membres
- iii. Liste de rescision des Membres
- iv. Nomination des auditeurs externes
- v. États financiers 2016 à 2019
- vi. Neuf motions visant à modifier les Statuts et autres questions de gouvernance proposées par le Conseil de l'UICN
- vii. Mandats des (six) Commissions de l'UICN

**UICN** Rue Mauverney 28 1196 Gland Suisse

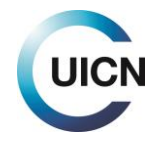

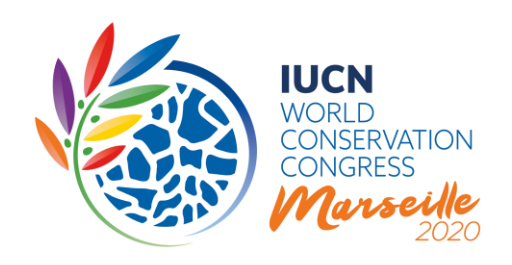

## 1) INTRODUCTION

Lors de sa 100e réunion, le 14 septembre 2020 [\(C100/3\)](https://www.iucn.org/sites/dev/files/fr_-_decisions_of_the_100th_meeting_of_the_iucn_council_by_conf_call_on_14sept2020_final_avec_annexes.pdf), le Conseil de l'UICN a décidé de soumettre certains points du projet d'Ordre du jour du Congrès 2020 à un vote électronique des Membres de l'UICN au début de 2021. Ces décisions ont été prises suite au deuxième report du Congrès à une date ultérieure en 2021, qui reste à déterminer, et afin d'assurer la continuité des opérations mondiales de l'UICN. En prévision du vote électronique, chacun des points suivants fera l'objet d'une discussion en ligne :

- i. Programme et Plan financier de l'UICN 2021-2024
- ii. Guide des cotisations des Membres
- iii. Liste de rescision des Membres
- iv. Nomination des auditeurs externes
- v. États financiers 2016 à 2019
- vi. Neuf motions visant à modifier les Statuts et autres questions de gouvernance proposées par le Conseil de l'UICN
- vii. Mandats des (six) Commissions de l'UICN.

Cette note d'orientation présente brièvement l'objectif et le processus de ces discussions en ligne. Elle présente également le système électronique, étape par étape, en fournissant des informations détaillées sur la manière d'utiliser les différentes fonctionnalités et caractéristiques. Le système est très similaire à celui utilisé lors de la discussion en ligne des motions, qui s'est déroulée de décembre 2019 à mars 2020.

## 2) LES DISCUSSIONS EN LIGNE EN QUELQUES MOTS

Le processus durera six semaines, du **22 octobre 2020 au 3 décembre 2020**, pendant lesquelles les Membres auront la possibilité de poser des questions, poster des commentaires, débattre des avantages et des inconvénients et soumettre des amendements, permettant ainsi à tous les Membres de l'UICN de participer au processus de manière démocratique, efficace et transparente. Contrairement à la discussion en ligne sur les motions (décembre 2019 - mars 2020), qui était organisée en trois lectures réparties sur une période de trois mois, il est proposé d'organiser la discussion en ligne de ces points de l'Ordre du jour du Congrès en **une seule lecture**.

**UICN** Rue Mauverney 28 1196 Gland Suisse

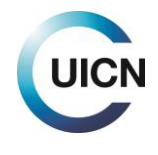

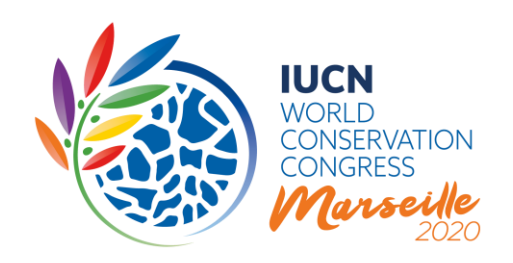

**Important :** Cette discussion en ligne doit être considérée comme l'équivalent des discussions en groupe(s) de contact lors de l'Assemblée (physique) des Membres, au cours de laquelle les Membres de l'UICN proposent leurs amendements et tentent de parvenir à un consensus sur ceux-ci avant que le texte ne soit transmis au Comité du Congrès concernée (par exemple, Comité du Programme, Comté des Résolutions, Comité des finances et audit du Congrès, etc.) Le Comité du Congrès prépare ensuite les propositions à soumettre au vote en séance plénière 1) en intégrant tous les amendements ayant fait l'objet d'un large soutien lors de la/des réunion(s) du groupe de contact, et 2) en soumettant à la séance plénière les amendements sur lesquels un consensus n'a pas été possible lors de la/des réunion(s) du groupe de contact afin que ceux-ci soient votés individuellement.

Les Membres de toutes les catégories, à jour de leurs cotisations, peuvent participer à la discussion en utilisant ce système, tout comme ils le feraient lors de l'Assemblée des Membres.

Les Membres de Commissions, les représentants de Comités nationaux et régionaux reconnus et les membres du Secrétariat pourront également prendre part à la discussion en ligne à titre consultatif technique et de soutien (article 62*bis* des Règles de procédure). La catégorie de chaque participant sera indiquée pour chaque commentaire.

La **discussion en ligne sera facilitée** par un certain nombre de personnes qualifiées, et un Facilitateur sera affecté à la discussion de chaque point. Ceux-ci contribueront à assurer la transparence du processus et à atteindre un niveau de convergence sur les questions litigieuses avant le vote électronique, en tenant compte des considérations et processus suivants :

## **Motions parrainées par le Conseil visant à modifier les Statuts et autres questions de gouvernance :**

Toutes ces motions seront soumises à la discussion en ligne mais ne seront pas nécessairement toutes soumises au vote électronique. Le Conseil a, notement, demandé à son Comité institutionnel et de gouvernance (CIG) de soumettre ces motions, telles que modifiées au cours de la discussion en ligne ou accompagnées de propositions d'amendements, au vote électronique, à l'exception des :

- a. motions méritant d'être débattues au niveau mondial lors du Congrès, qui continueront d'être discutées et votées lors de l'Assemblée des Membres, et
- b. motions ayant fait l'objet de telles discussions et propositions d'amendements divergentes ou étant si controversées qu'il n'est pas possible, de l'avis du CIG, de produire un texte consensuel

**UICN** Rue Mauverney 28 1196 Gland Suisse

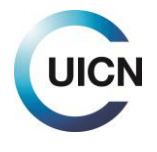

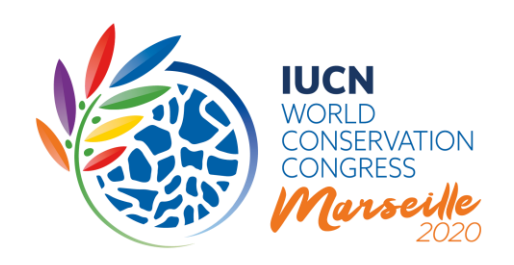

pour soumission à une décision par vote électronique avant le Congrès, et qui seront renvoyées à l'Assemblée des Membres pour débat plus approfondi et vote.

## **Autres décisions du Congrès :**

Le rôle du Conseil ou, par délégation, des Comités permanents du Conseil, après la fin de la discussion en ligne, sera similaire à celui des Comités du Congrès correspondants, comme suit :

- a. Intégrer dans sa proposition toutes les modifications et tous les amendements qui, de l'avis du Comité, auront fait l'objet d'un large consensus lors de la discussion en ligne, en vue de soumettre la version finale au vote électronique qui débutera le 27 janvier 2021 ;
- b. Soumettre au vote électronique de façon individuelle tous les amendements sur lesquels, de l'avis du Comité, des points de vue substantiellement différents ont été exprimés au cours de la discussion en ligne, justifiant que ceux-ci soit votés de façon individuelle.

Les différents rôles dans la discussion sont décrits en détail à la Figure 1.

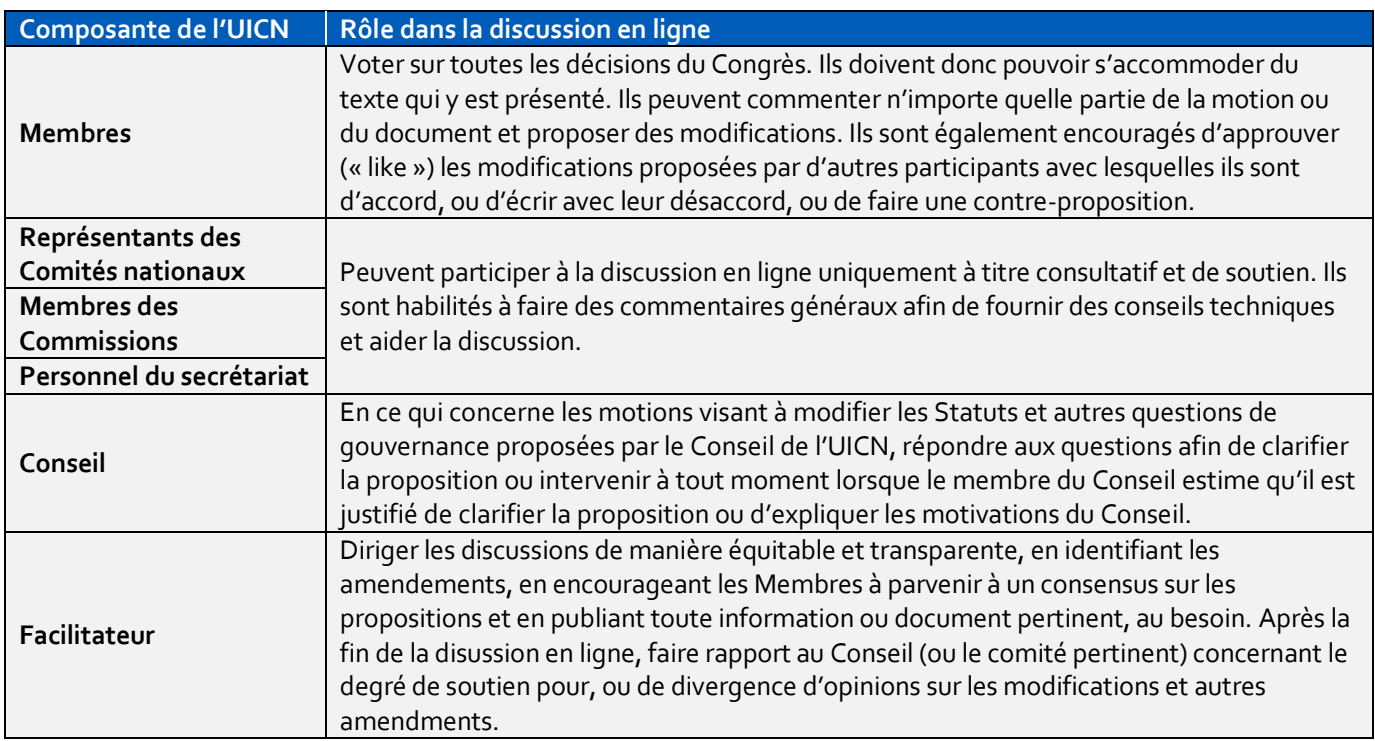

## **Figure 1 : Rôles dans la discussion en ligne**

**UICN** Rue Mauverney 28 1196 Gland Suisse

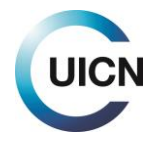

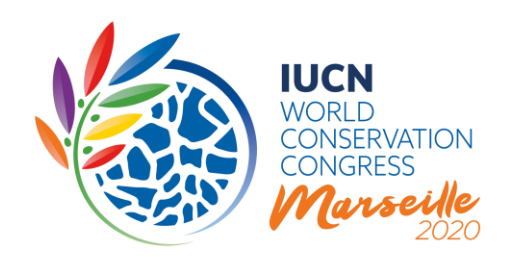

# 3) GUIDE ÉTAPE PAR ÉTAPE ET QUESTIONS FRÉQUENTES

Bien que toutes les discussions en ligne sur les points sélectionnés inclus dans le projet d'Ordre du jour du Congrès 2020 utilisent un système commun, elles sont divisées en deux groupes sur le site web :

- 1. Motions visant à modifier les Statuts et autres questions de gouvernance proposées par le Conseil de l'UICN (discussions A-I)
- 2. Autres décisions du Congrès (discussions D1-D12)

Les sections suivantes passent brièvement en revue les modalités d'accès et de participation aux discussions pour ces deux types de documents. Elles sont suivies d'un aperçu de leurs fonctions et caractéristiques communes.

## **Partie A : Comment puis-je accéder et participer à la discussion en ligne des motions relatives à la gouvernance ?**

Vous pouvez accéder à la discussion en ligne en vous connectant a[u site web du Congrès,](https://www.iucncongress2020.org/) en cliquant sur l'onglet « Exercez vos droits », puis sur le bouton « Voir / rejoindre la discussion en ligne des motions proposant une modification des Statuts ».

Afin d'assurer une participation équitable de tous les Membres de l'UICN, tout membre du personnel d'un Membre peut intervenir en son nom et doit, pour cela, se connecter avec son propre compte UICN.

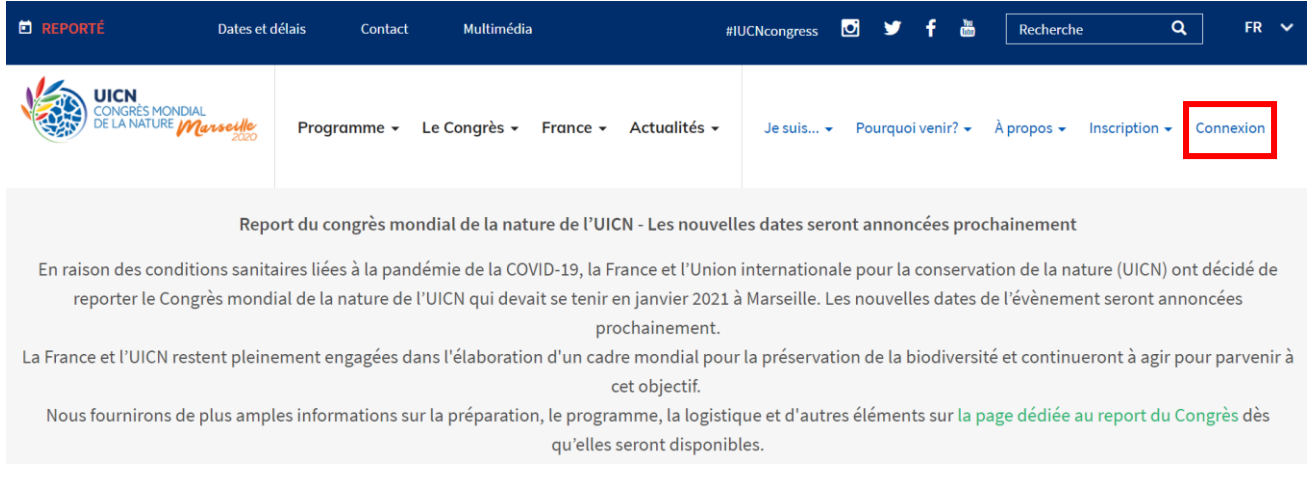

**UICN** Rue Mauverney 28 1196 Gland Suisse

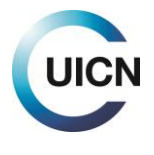

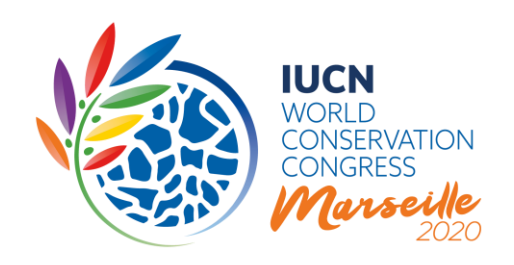

# **Connexion / S'inscrire**

En vous connectant à ce site, vous pourrez profiter des divers services en ligne du Congrès tels que vous inscrire au Congrès, soumettre une proposition d'évènement social et bien d'autres. Veuillez noter que certains services, tels que la discussion en lignes sur les motions, sont limités aux organisations Membres.

Pour accéder à nos services en ligne, connectez-vous en utilisant votre nom d'utilisateur de l'UICN. Si vous avez oublié votre nom d'utilisateur de l'UICN ou votre mot de passe, veuillez cliquer sur Récupérer détails compte. Si vous êtes un nouvel utilisateur, nous vous invitons à créer un compte.

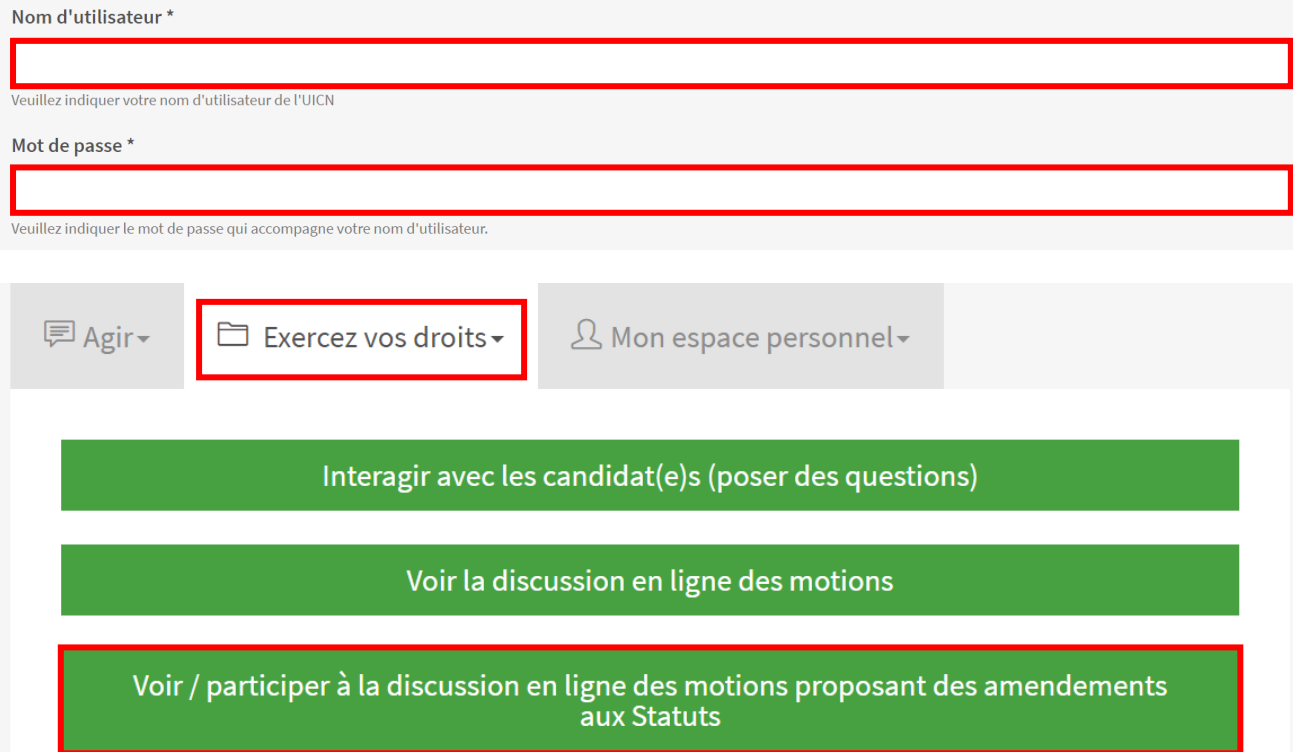

Vous pourrez alors cliquer sur le titre de l'une des neuf motions pour accéder à la discussion relative à cette motion spécifique.

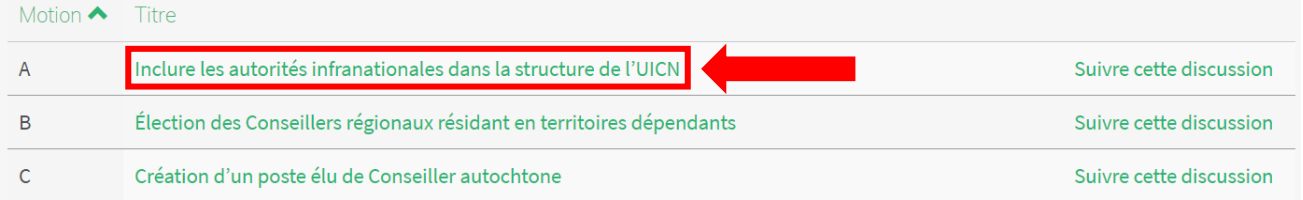

**UICN** Rue Mauverney 28 1196 Gland Suisse

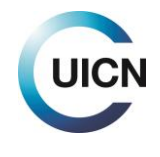

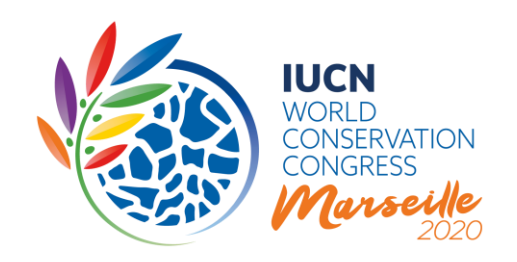

Cela vous amènera à la page principale de la motion, où se déroule la discussion :

# A - Inclure les autorités infranationales dans la structure de l'UICN

E Le site internet du Congrès de l'UICN est actuellement mis à jour pour tenir compte de son report. Veuillez visiter cette page pour obtenir les informations les plus récentes.

Dernière version dans cette langue: Version comme présentée initialement au Congrès | Publiée le : 16 Oct 2020 Comparaison avec les autres versions Autres langues : English | Español | Traduire avec Google | Suivre cette discussion 0 Voir les commentaires □ Mémorandum explicatif

L'écran de discussion en ligne commence par le titre de la motion, suivi d'un cadre regroupant des raccourcis de navigation. Ceux-ci comprennent :

- 1. Des raccourcis vers les autres versions linguistiques de cette motion
- 2. Un lien permettant de traduire toute la page avec Google
- 3. Un lien pour suivre ou se désabonner de la discussion (voir ci-dessous)
- 4. Un lien vers la section de commentaires (Voir les commentaires)
- 5. Un lien vers l'exposé des motifs de la proposition du Conseil au Congrès 2020

La section de commentaires se trouve en dessous des amendements proposés aux Statuts de l'UICN.

Elle comprend la liste des commentaires par ordre chronologique inversé, en commençant par tout « Message » publié par le Facilitateur. Les commentaires fournissent des informations sur l'auteur, l'heure et la date du commentaire, ainsi que le nombre de « J'aime » qu'il a reçu (voir ci-dessous). Vous trouverez également les boutons vous permettant d'ajouter un nouveau commentaire, ou de filtrer les commentaires existants sur la base des informations fournies par les participants.

### **Quels éléments d'une motion de gouvernance peuvent être discutés ?**

Des questions peuvent être soulevées à propos de toutes les sections des **amendements proposés** aux Statuts de l'UICN, et toutes peuvent être discutées. Si vous souhaitez commenter une section

**UICN** Rue Mauverney 28 1196 Gland Suisse

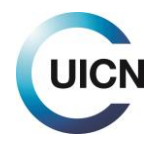

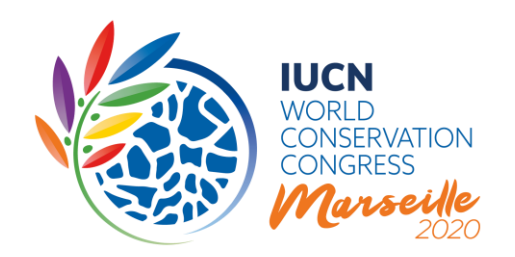

spécifique du texte, vous serez invité(e) à préciser à quelle modification se rapporte votre commentaire.

## **Partie B : Comment accéder à la discussion en ligne des autres décisions du Congrès ?**

Vous pouvez accéder à la discussion en ligne en vous connectant a[u site web du Congrès,](https://www.iucncongress2020.org/) en cliquant sur l'onglet « Exercez vos droits », puis sur le bouton « Voir / rejoindre la discussion en ligne des autres décisions du Congrès soumises au vote électronique ». Afin d'assurer une participation équitable de tous les Membres de l'UICN, tout membre du personnel d'un Membre peut intervenir en son nom et doit, pour cela, se connecter avec son propre compte UICN.

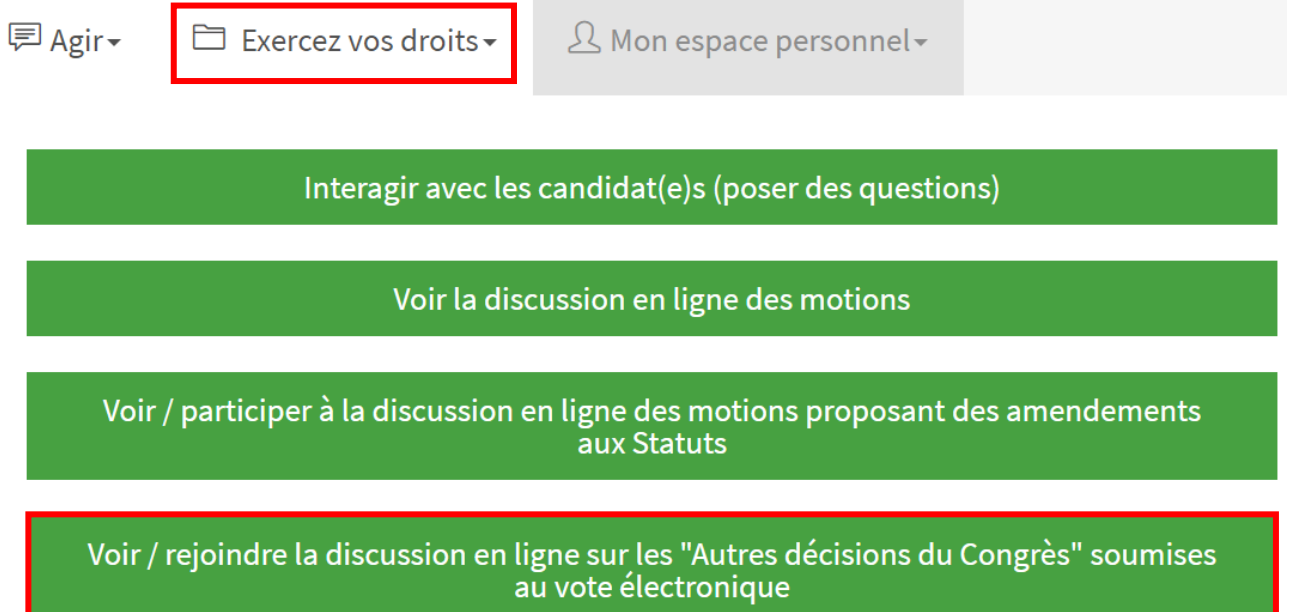

Vous pourrez alors cliquer sur le titre de l'un des 12 points pour accéder à la discussion relative à ce point spécifique.

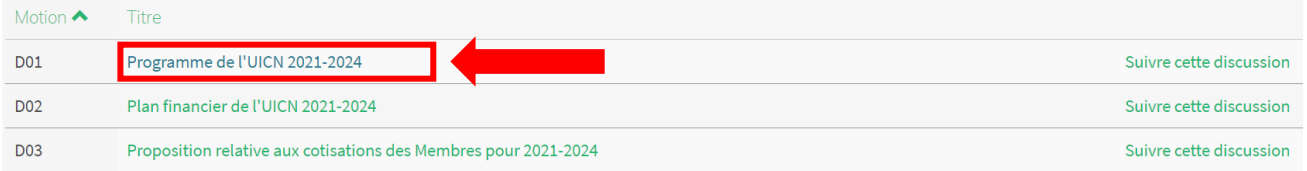

**UICN** Rue Mauverney 28 1196 Gland Suisse

**T** +41 22 999 0000 **F** +41 22 999 0002 **congress@iucn.org www.iucn.org**

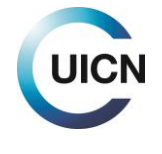

8

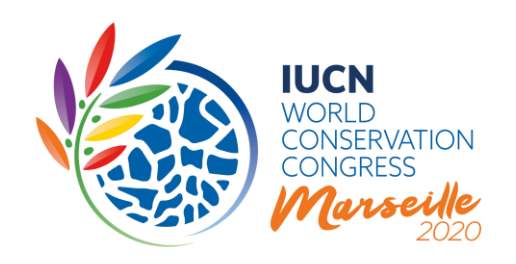

Cela vous amènera à la page principale du document (ci-dessous), où se déroule la discussion :

## D01 - Programme de l'UICN 2021-2024 O Le site internet du Congrès de l'UICN est actuellement mis à jour pour tenir compte de son report. Veuillez visiter cette page pour obtenir les informations les plus récentes. Dernière version dans cette langue: | Publiée le : 20 Oct 2020 Autres langues : English | Español | Traduire avec Google | Suivre cette discussion 0 Voir les commentaires Les membres de l'UICN, par décision via votation électronique en date du 27 janvier au 10 février 2021 : Sur proposition de la Directrice générale de l'UICN et après approbation du Conseil, conformément à l'article 88 (e) des Statuts, APPROUVENT le Programme de l'UICN pour 2021-2024. Fichier en discussion Programme de l'UICN 2021-2024 @cgr-2020-2.1-1\_programme\_de\_l\_uicn\_2021\_2024.pdf  $2.18 \text{ MB} | 2020/10/16 - 10:41$

L'écran de discussion en ligne commence par le titre du document, suivi d'un cadre regroupant des raccourcis de navigation. Ceux-ci comprennent :

- 1. Des raccourcis vers les autres versions linguistiques de ce document
- 2. Un lien permettant de traduire toute la page avec Google
- 3. Un lien pour suivre ou se désabonner de la discussion (voir ci-dessous)
- 4. Un lien vers la section de commentaires (Voir les commentaires)

Juste en dessous, vous trouverez un bref texte de décision suivi du document lui-même, pouvant être consulté ou téléchargé au format PDF. (Les documents des discussions D1-D12 varient grandement quant à leur longueur ou format, et ne sont donc disponibles qu'au format PDF, le texte n'étant pas directement disponible sur la page web). Selon la nature de la discussion, le Facilitateur pourra publier des révisions ou des propositions de modifications dans cette section. Ainsi, plusieurs documents peuvent apparaître dans l'encadré blanc.

La section de commentaires se trouve en dessous de l'encadré du document.

**UICN** Rue Mauverney 28 1196 Gland Suisse

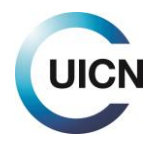

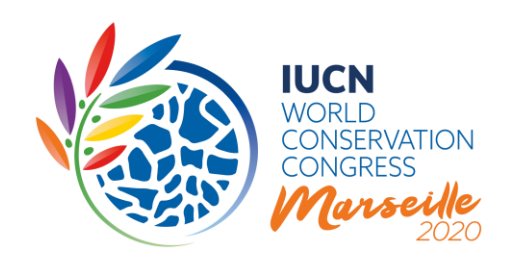

## **Partie C : Éléments communs à toutes les discussions**

#### **La section « Commentaires »**

Elle comprend la liste des commentaires par ordre chronologique inversé, en commençant par tout « Message » publié par le Facilitateur. Les commentaires fournissent des informations sur l'auteur, l'heure et la date du commentaire, ainsi que le nombre de « J'aime » qu'il a reçu (voir ci-dessous). Vous trouverez également les boutons vous permettant d'ajouter un nouveau commentaire, ou de filtrer les commentaires existants sur la base des informations fournies par les participants.

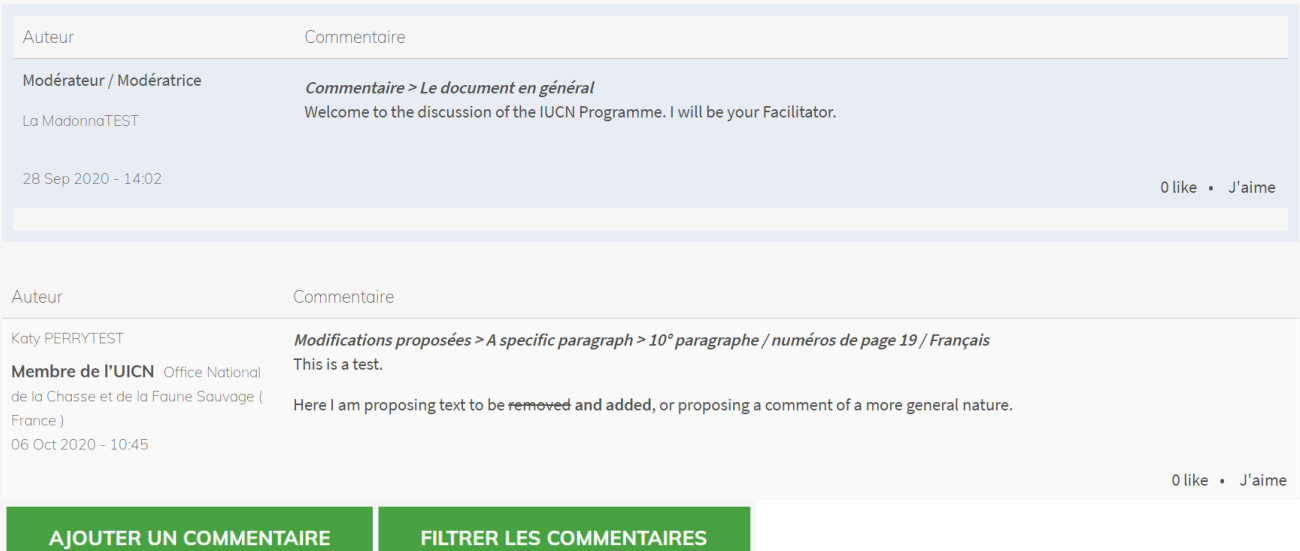

### **Comment puis-je suivre une discussion ?**

Vous pourriez vouloir suivre toutes les discussions, mais vous avez également la possibilité de suivre seulement celles qui vous intéressent le plus. Pour ce faire, vous pouvez soit cliquer sur le lien « Suivre cette motion » situé dans l'encadré gris sous le titre de la motion, soit utiliser les liens situés à côté de la liste des titres, sur l'écran principal des motions. En suivant une discussion, vous recevrez des notifications automatiques par e-mail chaque fois qu'un nouveau commentaire sera publié dans cette discussion. Notez que vous pouvez vous désabonner à tout moment en cliquant sur le même bouton.

**UICN** Rue Mauverney 28 1196 Gland Suisse

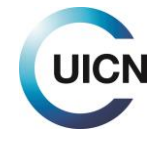

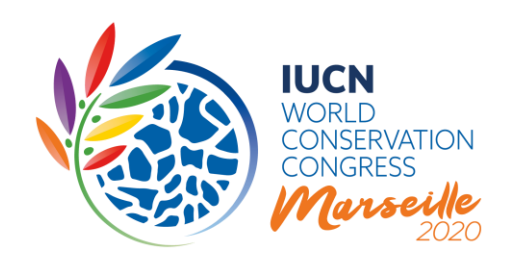

### **Comment traduire le texte et tous les commentaires dans la langue de votre choix ?**

Vous pouvez utiliser le bouton « Traduire avec Google », situé dans le cadre gris en haut de la page de discussion, pour voir le texte de la motion et tous les commentaires dans votre langue préférée. Veuillez noter que seul le texte tel que publié dans l'une des trois langues officielles de l'UICN sera considéré comme « officiel », et non les traductions générées par Google translate.

Malheureusement, la fonction « Traduire avec Google » ne s'appliquera pas aux documents postés en PDF dans l'espace de discussion.

#### **Comment puis-je ajouter un commentaire ?**

Le cœur de la discussion en ligne est la section des commentaires. Pour publier un commentaire, cliquez sur le bouton « Ajouter un commentaire » en haut ou en bas de la section de commentaires. Cela vous redirigera vers une nouvelle page qui affichera le texte de la motion, suivi d'un champ de commentaire.

Dans la section « Votre commentaire », veuillez sélectionner le « Membre ou autre composante de l'UICN » pour le compte duquel vous faites ce commentaire dans la liste déroulante (celle-ci n'affichera que les composantes auxquelles vous êtes lié(e)).

## **Créer Commentaire**

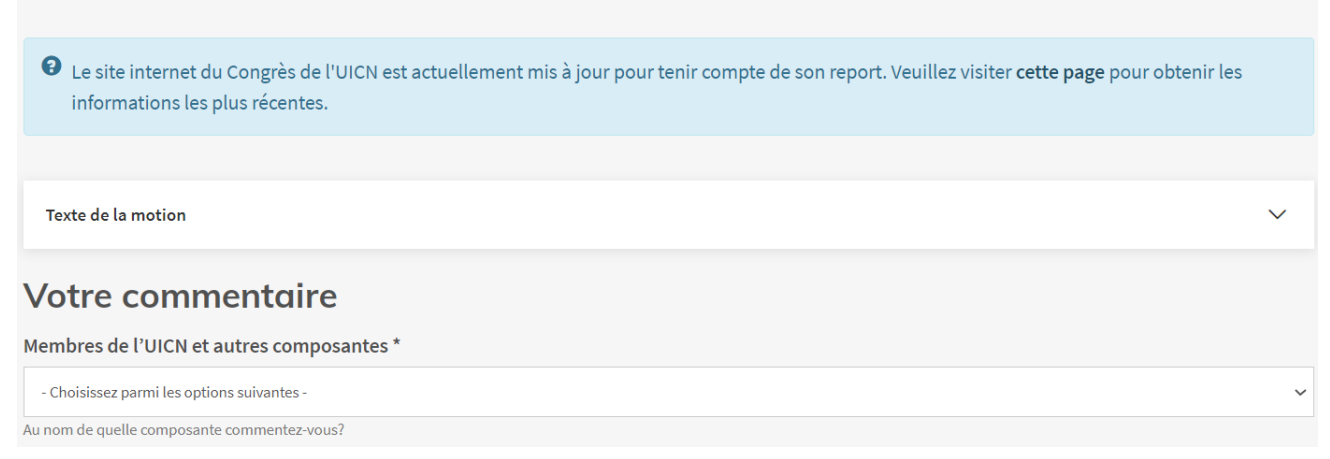

Il vous sera demandé d'indiquer si votre commentaire est de nature générale ou si vous proposez une modification spécifique. Ensuite, le formulaire vous demandera d'indiquer la section du document à laquelle votre commentaire se rapporte, par exemple le titre, le document en général,

**UICN** Rue Mauverney 28 1196 Gland Suisse

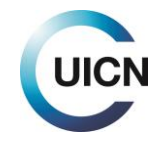

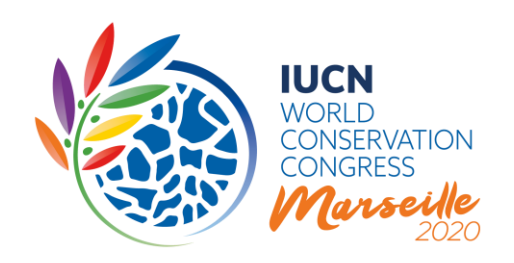

un passage spécifique (dans le cas d'amendements aux Statuts, indiquez l'amendement, et dans le cas des autres décisions, indiquez le numéro de page et de paragraphe), ou une annexe.

Vous pourrez ensuite entrer votre commentaire dans le champ de texte (max. 1 200 caractères espaces compris).

### **Puis-je proposer des modifications spécifiques au texte ?**

Les Membres sont invités à proposer des modifications de fond aux motions de gouvernance et autres documents. Le Comité délégué par le Conseil de l'UICN pour examiner les résultats de la discussion en ligne s'efforcera soit d'intégrer dans une version finale les amendements qui ont obtenue un large soutien pendant la discussion, soit de présenter les amendements séparément s'ils ont été le sujet d'opinions divergentes, et apportera les modifications rédactionnelles nécessaires au texte. Toutefois, si les Membres souhaitent proposer des modifications détaillées, tout nouveau texte doit être signalé **en gras**, et tout texte à supprimer en caractères barrés.

En ce qui concerne le projet de Programme de l'UICN, les six mandats proposés pour les Commissions de l'UICN et le projet de Guide des cotisations des Membres, les Membres se souviendront que ces documents ont déjà fait l'objet de vastes consultations en 2019, aussi bien en personne lors des Forums régionaux de la conservation qu'en ligne.

### **Où puis-je trouver tous les commentaires ?**

Tous les commentaires publiés se trouvent au bas de la page de discussion, dans la section Commentaires. Vous pouvez soit faire défiler la page jusqu'en dessous du texte du document, soit cliquer sur le lien « Voir les commentaires » dans le cadre gris situé en haut de la page.

### **Puis-je répondre directement à un commentaire ?**

Il n'est pas possible de répondre directement à un commentaire / une question dans le système. Si votre commentaire contient une réponse directe, veuillez indiquer dans le texte de celui-ci à quel autre commentaire vous répondez. Si vous souhaiter soutenir un commentaire, vous pouvez lui accorder un « J'aime » (Like), en utilisant le lien en bas à gauche du commentaire. Le système répondra avec une icône « *pouce en l'air* », que vous pouvez cliquer à nouveau pour retirer votre « J'aime », au cas où vous auriez fait une erreur. Si vous ne soutenez pas un commentaire, vous êtes invités à écrir pour marquer votre désaccord, ou de faire une contre-proposition.

**UICN** Rue Mauverney 28 1196 Gland Suisse

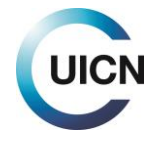

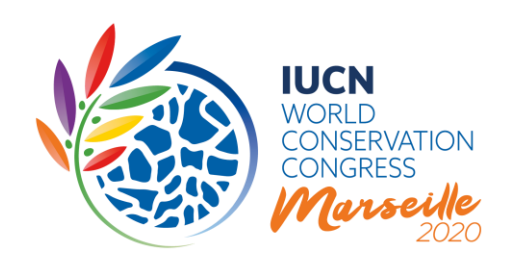

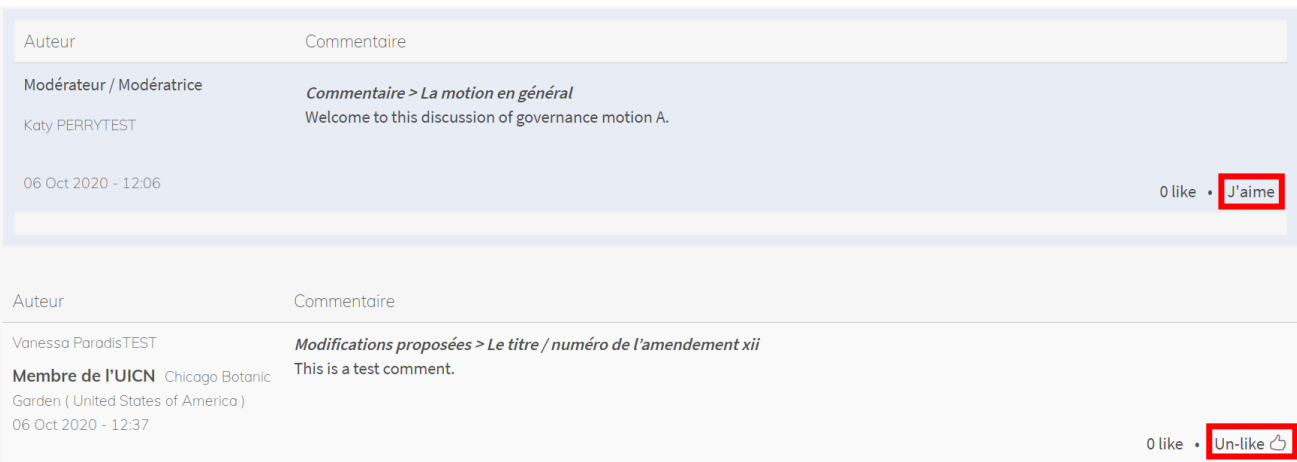

### **Comment filtrer les commentaires ?**

Dans le cas où vous souhaiteriez afficher un sous-ensemble des commentaires publiés, cliquez sur le bouton vert « Filtrer les commentaires », à côté du bouton « Ajouter un commentaire ». Vous serez redirigé(e) vers une page qui vous permettra de filtrer les commentaires par Membre/Composante, type de Composante, une section spécifique, et si le commentaire a été publié ou non par le Facilitateur.

Pour toute question relative aux discussions en ligne ou processus connexes, veuillez contacter [motions@iucn.org.](mailto:motions@iucn.org)

----

**UICN** Rue Mauverney 28 1196 Gland Suisse

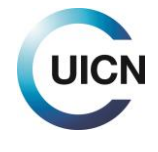